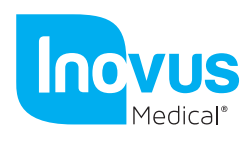

## Accessible | Affordable | Functional

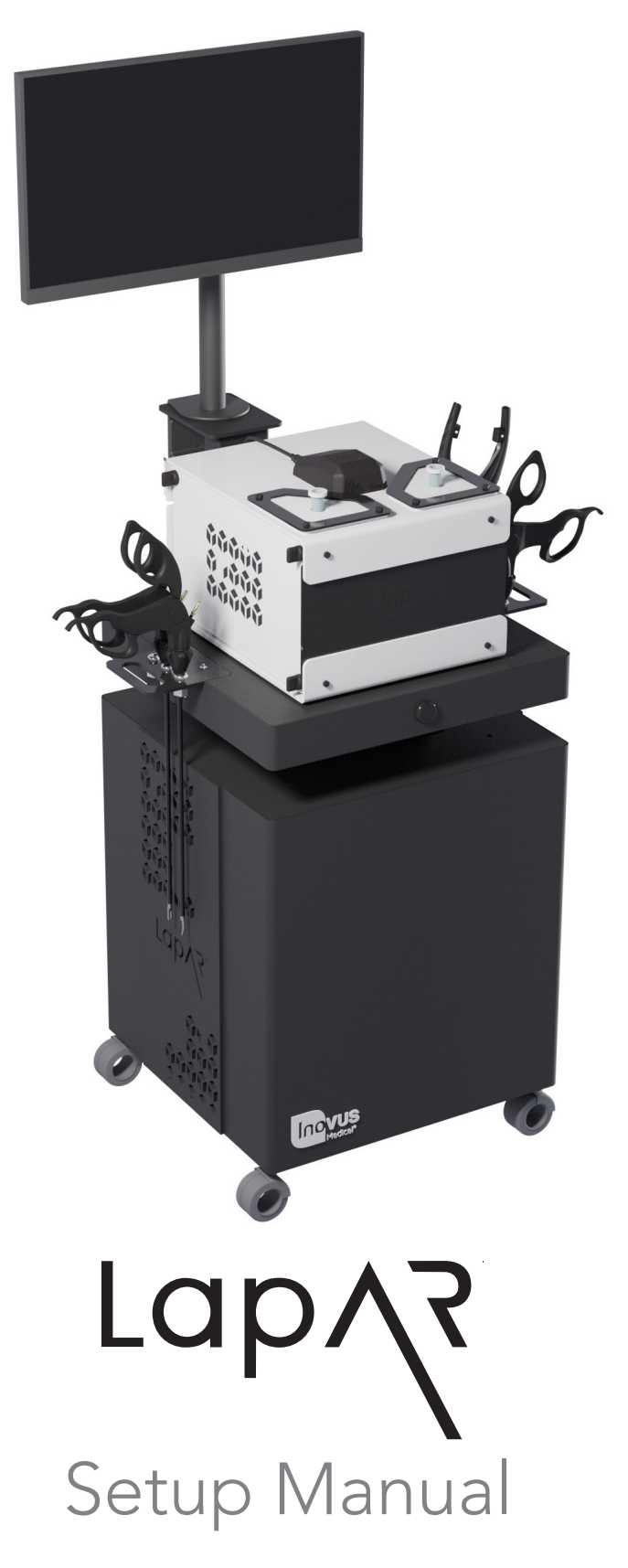

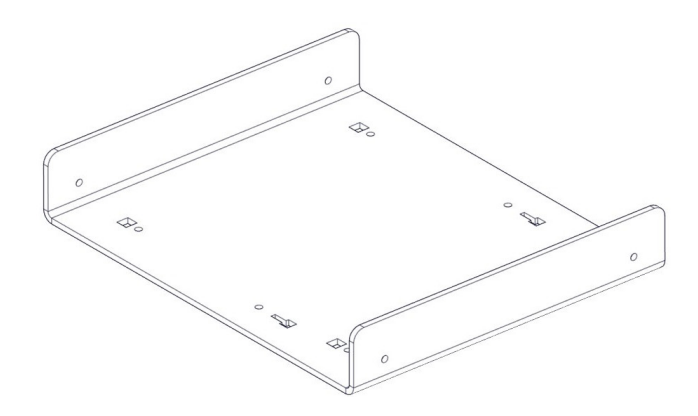

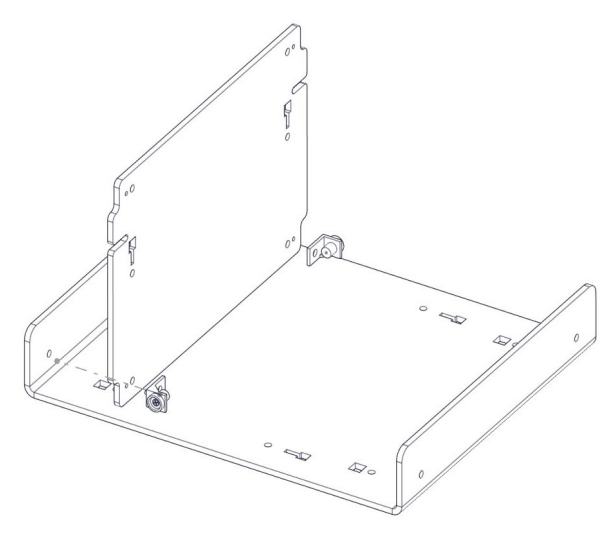

- 1 | When opening your simulator it is recomended that you unpack all package contents and arrange them before starting construction. Once you have done this, take the first part labelled AR20\_BTM01 and lay it on a secure flat surface.
- 2 | Now take the following parts: MA01 x2 AR20\_U02 x1 WN14 x2 M5B24 x2.

 Using the image as a guide, pay close attention to the part orientation in this step or you will have to undo work at a later stage.

 $3$  |  $MA01 x2$  M5B24 x2 WN14 x2

> (Use the pin on part MA01 to find the correct position).

- -10  $\overline{E}$  $\begin{picture}(20,20) \put(0,0){\line(1,0){10}} \put(15,0){\line(1,0){10}} \put(15,0){\line(1,0){10}} \put(15,0){\line(1,0){10}} \put(15,0){\line(1,0){10}} \put(15,0){\line(1,0){10}} \put(15,0){\line(1,0){10}} \put(15,0){\line(1,0){10}} \put(15,0){\line(1,0){10}} \put(15,0){\line(1,0){10}} \put(15,0){\line(1,0){10}} \put(15,0){\line(1$  $\overline{E}$  $\theta$  - )
- 4 | Repeat the last two steps with the same parts on the front panel AR20\_U01 as shown in the image.

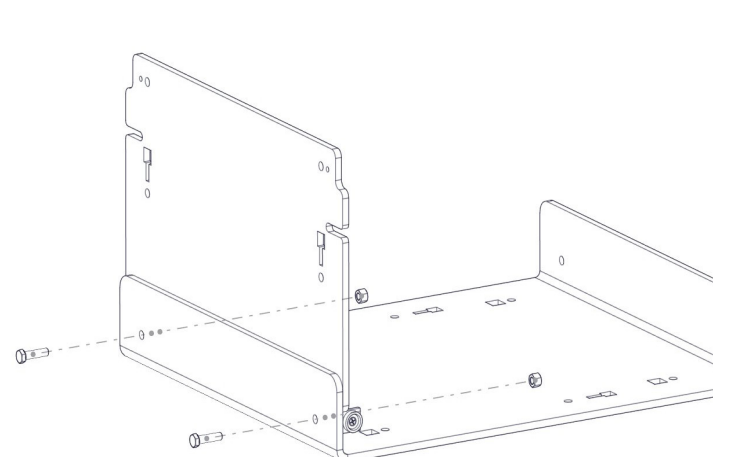

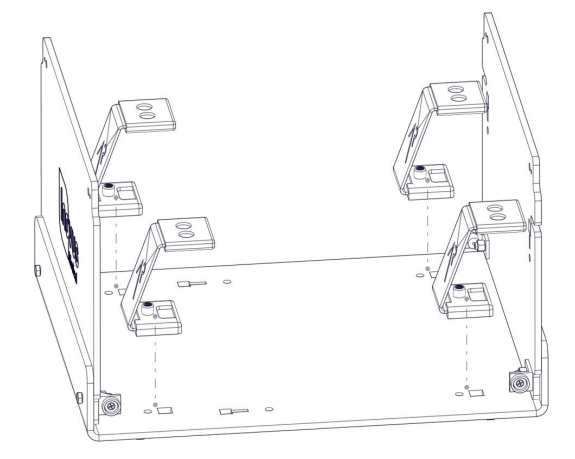

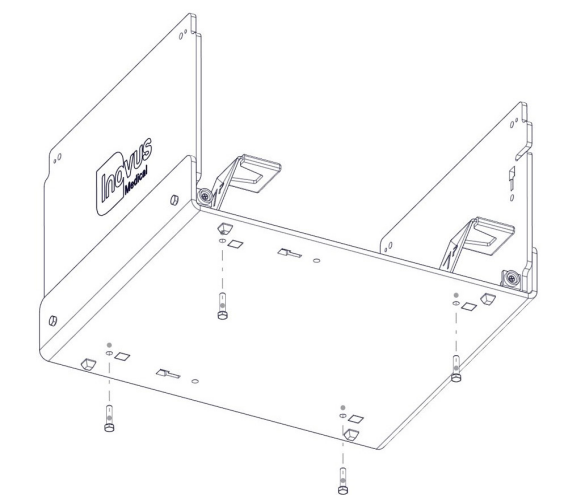

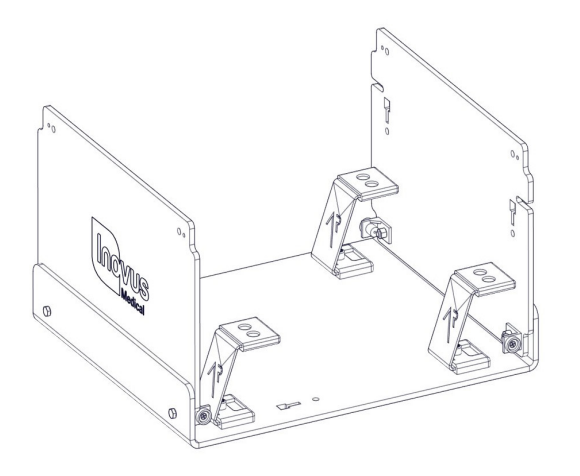

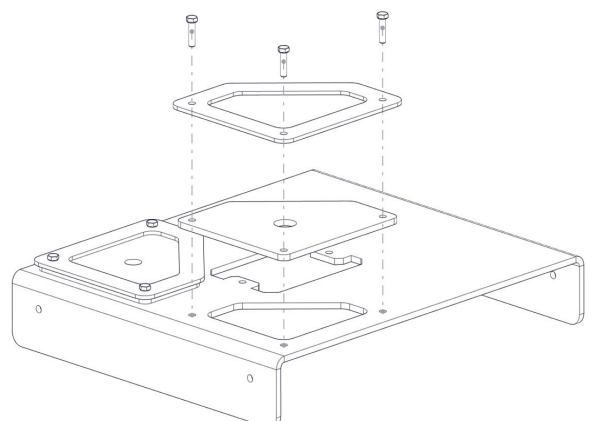

5 | Take 4x AR20\_M-BKT, position them in the keys provided. In a practical sense this will need to be done one at a time with the simulator positioned on its side.

6 | Using 4x M5B24 screw each AR20\_M- BKT into position on the base. These parts are threaded for ease of assembly.

7 | At this stage the simulator should look exactly like the reference image. If something appears to be incorrect, go back through the steps again.

8 | Locate the following parts: AR20\_TPB01 x1 AR20\_BKT x2 AR20\_SK x2 M5B24 x6 WN14 x6

 Placing the AR20\_SK on to the top surface of the AR20 TPB01 ensure that the holes align correctly. You can now position the black AR20\_BKT on top of the silicone skin, pushing three M5B24 through the holes. Now move to the next step.

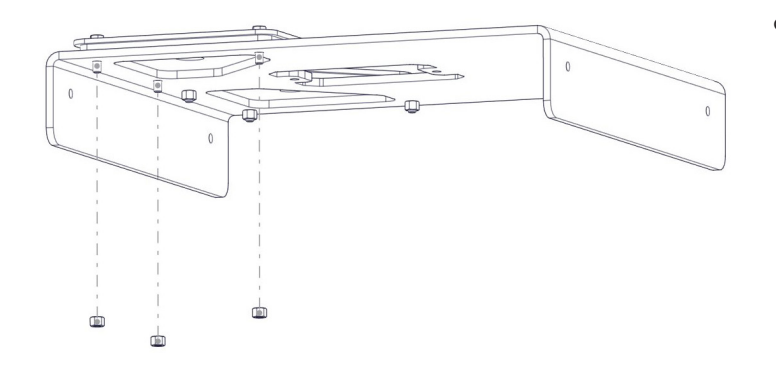

- $\subset$ ∕ə ∢
- $\bigoplus$   $\oplus$  $\theta$ <sup>o</sup>

9 | Now attach 3x WN14 to the bolts coming through the bottom surface. Repeat this process on the opposite side to complete the assembly.

10 | Remove the AR20\_CAM from its packaging and place into positon as shown.

11 | Take 2x M5B24 bolts and affix the AR20\_ CAM into position. DO NOT plug-in at this stage.

- $\circledcirc$  $\omega$
- 12 | Take the sub-assembly from the last four steps and place it over the upright panels of the simulator as shown.

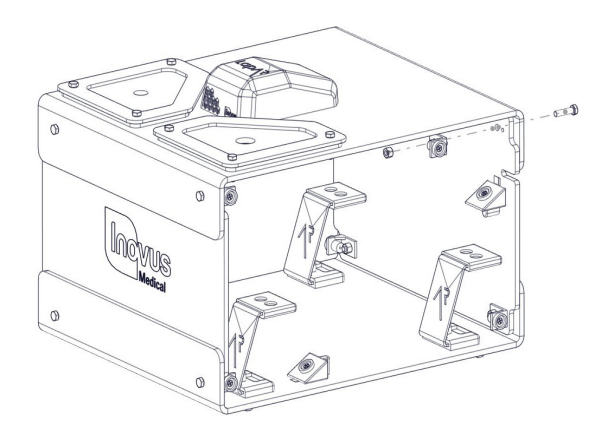

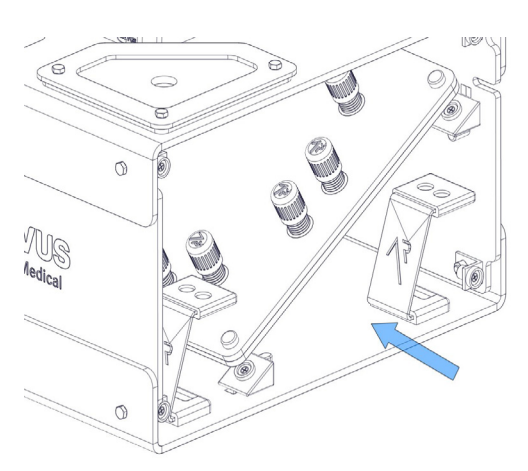

13 | Locate following parts: MA01 x4 WN14 x4 M5B24 x4

> Repeat the process from steps 2,3 & 4. Do this on each corner so that a magnet is in place for the side panels to connect into.

14 | It is important to note that the simulator is capable of multiple platform positions. When inserting AR20\_TAB you will most commonly use the angled base for Augmented Reality applications.

15 | You will use the flat platform for LapPass $^{\circledR}$  and any other non-AR tasks. Enterprise users can use this for any tasks they like, including those where electro-surgical instruments are required.

16 | Snap into place both side panels and move on.

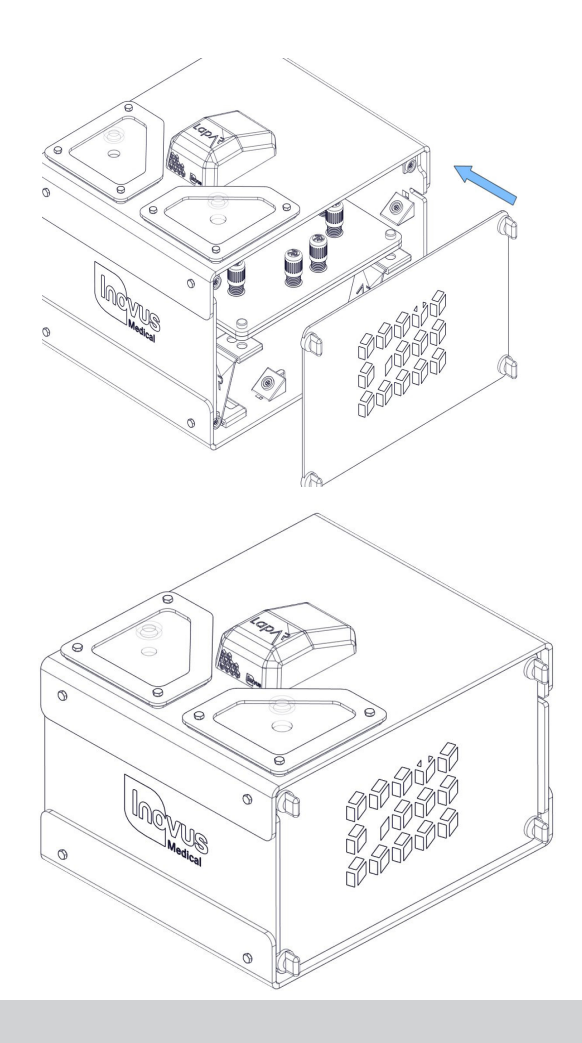

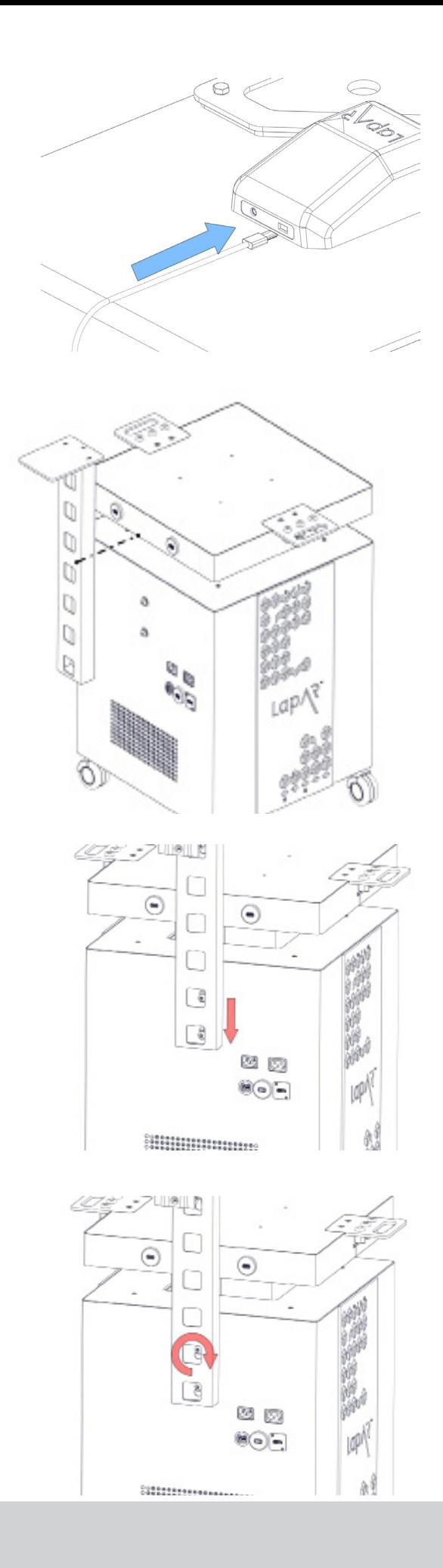

17 | Connect the USB micro into the back of the camera.

18 | Start the assembly of your portable trolley system by unscrewing the M8 bolts at the rear of chassis so that you have around 3-4mm of space between the head of the bolt and the chassis wall. You can do this using the allen key provided. Take the L shaped screen bracket and place it onto the M8 bolts as shown.

19 | Drop the bracket onto the bolts.

20 | Screw the bolts tight using the allen key provided. Be careful not to overtighten at this stage.

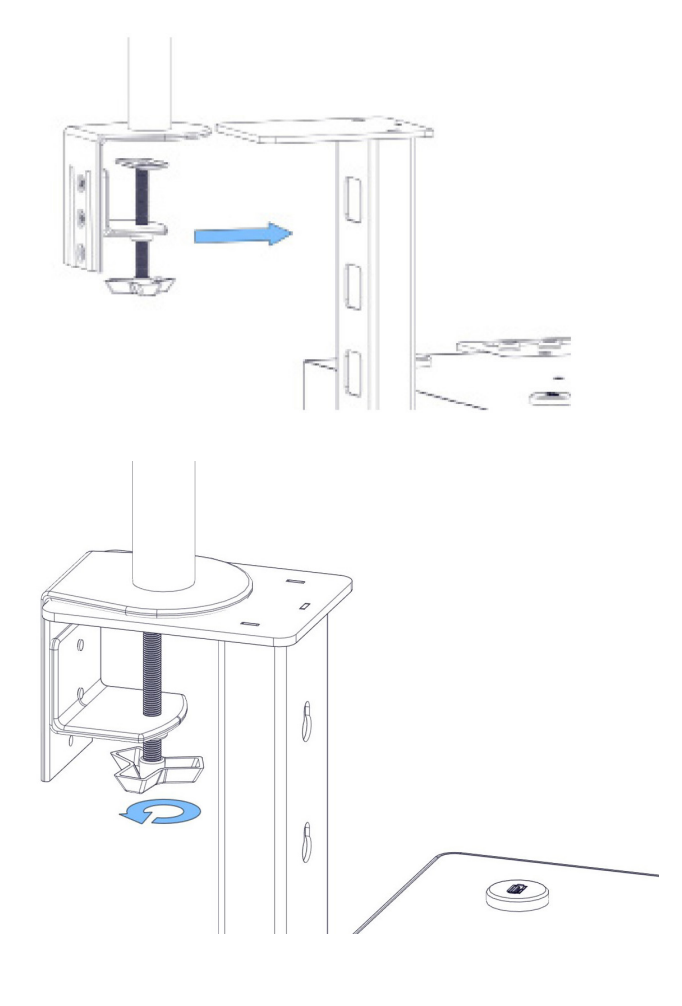

21| Take the assembled monitor bracket and clamp it in position as shown.

22 | Screw the clamp until tight.

23 | Attach the monitor screen using the 4x M4 bolts provided.

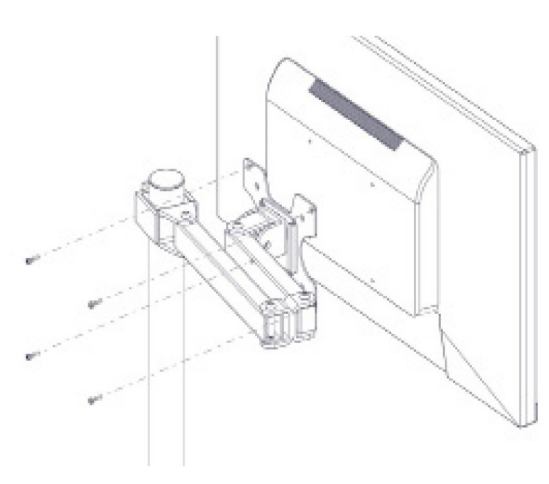

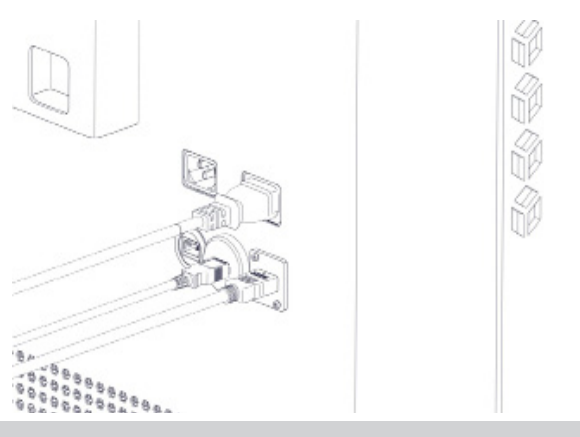

24 | As shown in the image, plug in the IEC, HDMI & USB cables.

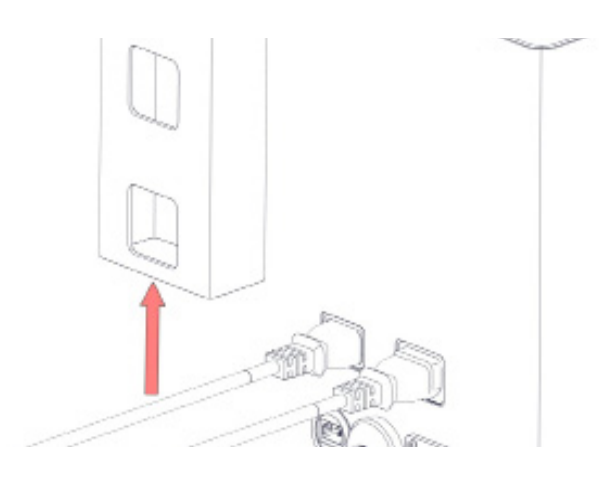

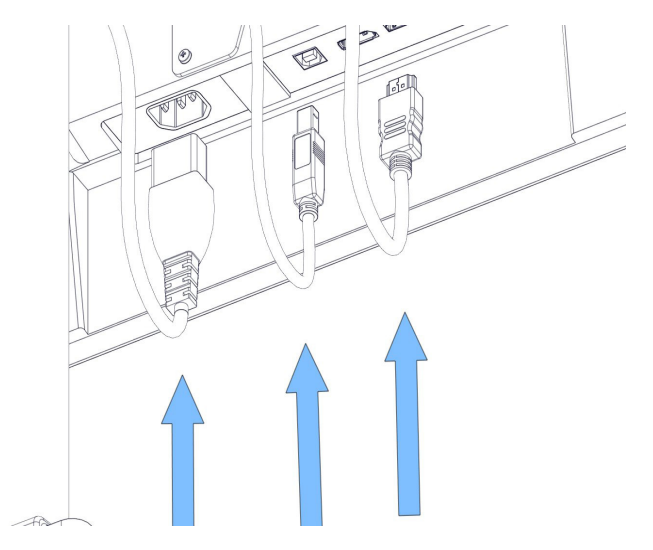

25 | Carefully thread the 3 wires we plugged in during the previous step up through the L shaped bracket and onto the monitor bracket. Move to the next step.

26 | Position the wires as such and plug in to the appropriate socket.

27 | Plug the IEC connector into the back of the system.

28 | Plug the connector into the mains power.

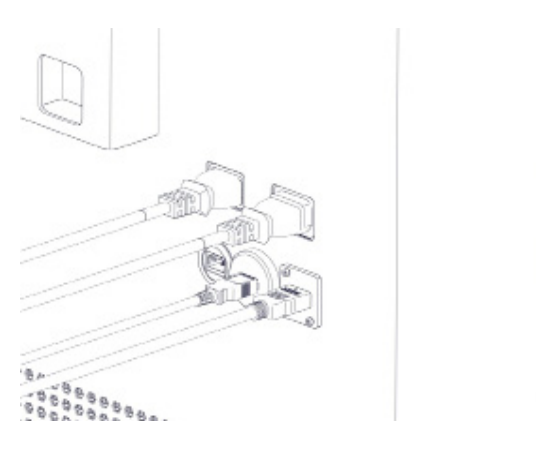

EQ EQ

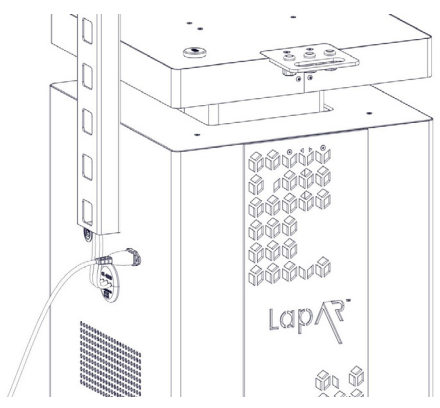

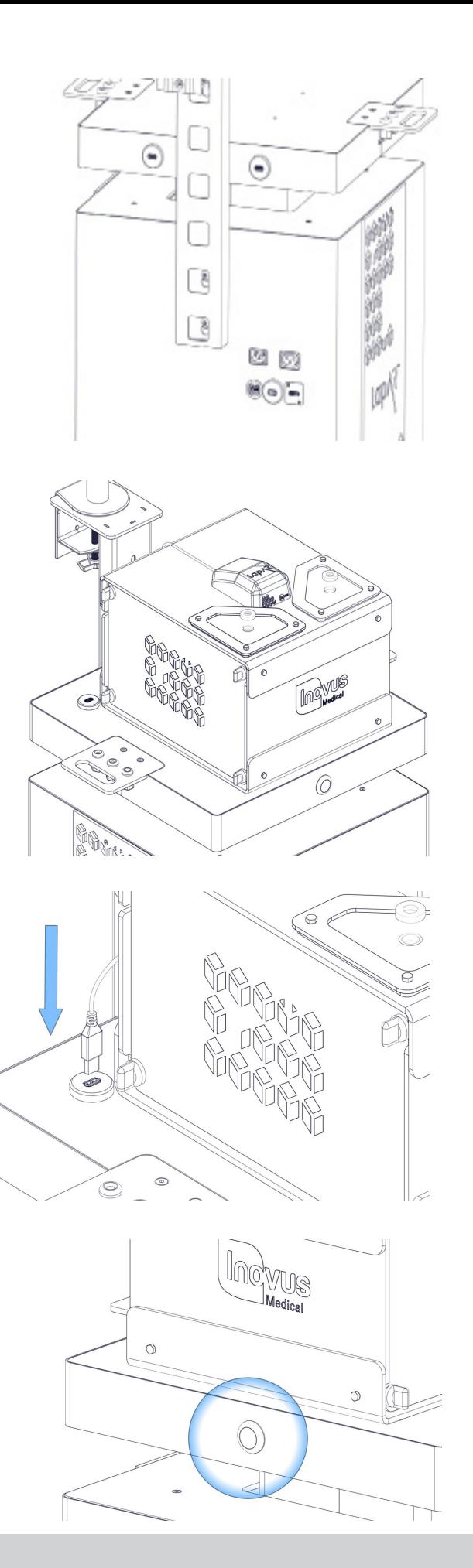

29 | If a WIFI connection isn't present, plug in the network cable provided with the system.

30 | Place your constructed simulator that you should have already assembled onto the top surface.

31 | Plug in the USB cable to the USB ports on the trolley system (Note: depending on the system you have purchased, USB port location may vary).

32 | Turn the system on using the power switch on the front. Once the computer has loaded up, select the LapAR™ icon on the desktop and follow the instructions inside the software.

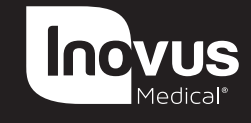

e: info@inovus.org t: +44 (0)1744 752 952 w: www.inovus.org w: www.inovus.org w: www.inovus.org w: www.inovus.org e: info@inovus.org t: +44 (0)1744 752 95 e: info@inovus.org t: +44 (0)1744 752 952 e: info@inovus.org t: +44 (0)1744 752 952

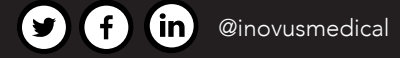

All products contained in this catalogue are Copyright Inovus Ltd 2023 Full price list available on request: info@inovus.org Full warranty details can be found on www.inovus.org